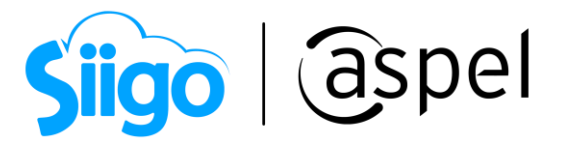

## Generación de pedidos, seguimiento manual y automático (Amazon)

Aspel SAE 8.0 brinda la nueva característica del manejo de las tiendas virtuales, a través de una sencilla interfaz, que permite administrar los pedidos y publicaciones generadas a partir de las configuraciones necesarias para su manejo.

La integración de la tienda en línea Amazon estará disponible a partir de Aspel SAE 8.0 Re-Instalable 3, descarga tu Re-Instalable aquí: [Mejoras y actualizaciones](https://www.aspel.com.mx/productos/sae/descargar-aspel-sae/)

**Para conocer la configuración de Amazon te recomendamos el siguiente** documento: PDF SO75 Configuración y publicación de productos (Amazon)

Una vez iniciado el proceso de publicación de los productos, se deberá de realizar la sincronización de los pedidos provenientes de las ventas realizadas en la tienda en línea.

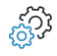

Menú Ventas > Tiendas en línea > Amazon > Pedidos

Desde la ventana de pedidos se podrá validar el estatus, generar un pedido de forma manual y validar los datos del pedido seleccionado.

Los pedidos nuevos que entran en el sistema luego de la sincronización automática o manual, tendrán el estatus Sin enviar.

| Administrador Amazon [Pedidos]<br>$\Box$<br>$\Box$                                              |                     |            |                       |                       |           |               |                |                          | $\Sigma$                 |                                                                                                    |                                                                                    |  |          |
|-------------------------------------------------------------------------------------------------|---------------------|------------|-----------------------|-----------------------|-----------|---------------|----------------|--------------------------|--------------------------|----------------------------------------------------------------------------------------------------|------------------------------------------------------------------------------------|--|----------|
| E)<br>$\mathbb{E}^{\mathsf{P}}$                                                                 |                     | T-GOOD     |                       |                       |           |               |                |                          |                          | Buscar                                                                                                    |                                                                                    |  | $\alpha$ |
|                                                                                                 | Pedido Amazon       |            | Pedido SAE            | Estatus               |           | Importe       | Sincronización | Fecha de compra          | ▲                        | Detalle de la orden                                                                                                    |                                                                                    |  |          |
| 鶴                                                                                               | 701-0833663-9546636 |            | PED <sub>1</sub>      | Cancelado             |           | 122.43        | G              | 08/11/2020 09:01:54 p.m. |                          |                                                                                                    | 701-5810752-147                                                                    |  |          |
|                                                                                                 | 701-5810752-1473020 |            | PED <sub>10</sub>     | Enviado               |           | 164.85        | G              | 09/11/2020               |                          | Pedido Amazon:                                                                                                    |                                                                                    |  |          |
| Publicaciones                                                                                   | 701-4287043-6255448 |            | PED3                  | Cancelado             |           | 631.43        | G              | 11/11/2020 04:45:00 p.m. |                          | Canal de logística:                                                                                                    | Vendedor                                                                           |  |          |
|                                                                                                 | 701-6194031-1565810 |            | PFD4                  | Cancelado             |           | 631.43        | G              | 11/11/2020 07:34:19 p.m. |                          | Moneda:                                                                                                    | <b>MXN</b>                                                                         |  |          |
| t                                                                                               | 701-8369690-5984267 |            | PED <sub>6</sub>      | Cancelado             |           | 631.43        | G              | 13/11/2020 12:00:48 a.m. |                          |                                                                                                    |                                                                                    |  |          |
|                                                                                                 | 701-7332370-0711402 |            | PFD11                 | Parcialmente enviado. |           | 198.94        | G              | 26/11/2020               |                          | Datos de envío                                                                                                    |                                                                                    |  |          |
| Pedidos<br>$\bullet\bullet\bullet$<br>Resumen de<br>publicaciones<br>1<br>Resumen de<br>pedidos |                     |            |                       |                       |           |               |                |                          | $\overline{\phantom{0}}$ | Nombre:<br>Estado:<br>Ciudad:<br>Municipio: IZTAPALAPA<br>Productos<br><b>IS Sku Título</b><br>$1.1 - 0.1$<br>$\mathbf{r}$<br>or m<br><b>III</b><br>$\overline{\phantom{a}}$ | CIUDAD DE MEXICO<br>CIUDAD DE MEXICO<br>Car Cant Men: Tipo<br>$\sim$<br><b>Sec</b> |  |          |
|                                                                                                 | <b>Todos</b>        | Sin enviar | Parcialmente enviados | Enviado               | Cancelado | Incompletable |                |                          |                          |                                                                                                    |                                                                                    |  |          |
|                                                                                                 |                     |            |                       |                       |           |               |                |                          |                          |                                                                                                    |                                                                                    |  |          |

Figura 1. Pedidos de Amazon.

En caso de que no se genere el pedido de forma automática, será posible generarlo de forma manual, esto es a causa de no contar con el producto del pedido registrado en el almacén o no tenga existencias.

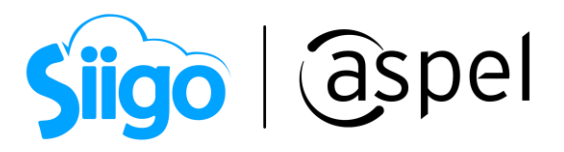

### a) Estatus de los pedidos

Los pedidos de Amazon se podrán clasificar en los siguientes estatus:

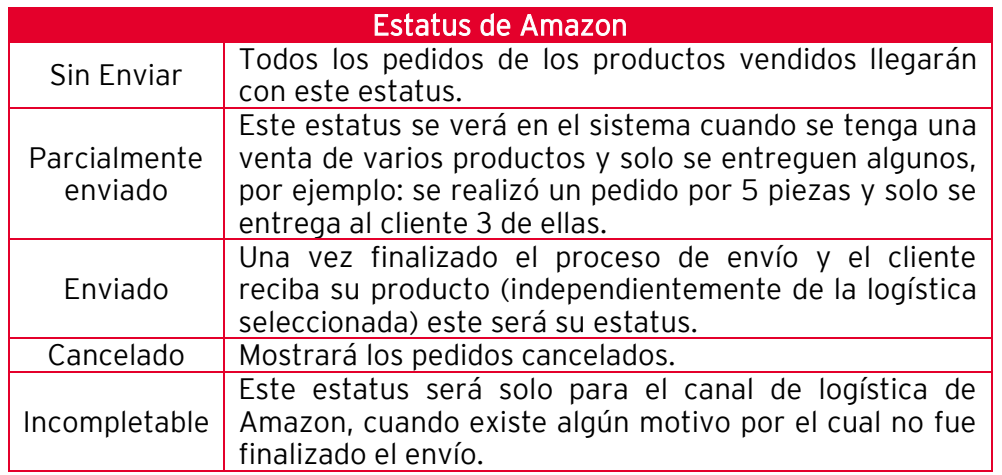

Las cancelaciones de los pedidos se realizan desde el Seller Central de Amazon

### b) Información de envío

Al recibir un pedido de nuestras ventas, se tiene que enlazar a un documento superior y llenar la información de envío para completar con el seguimiento.

ಕ್ಷೆನ್ವಾ

Menú Ventas > Tiendas en línea > Amazon > Pedidos > Ver pedido  $\left|\frac{p}{p}\right|$  > Datos del cliente > Información de envío

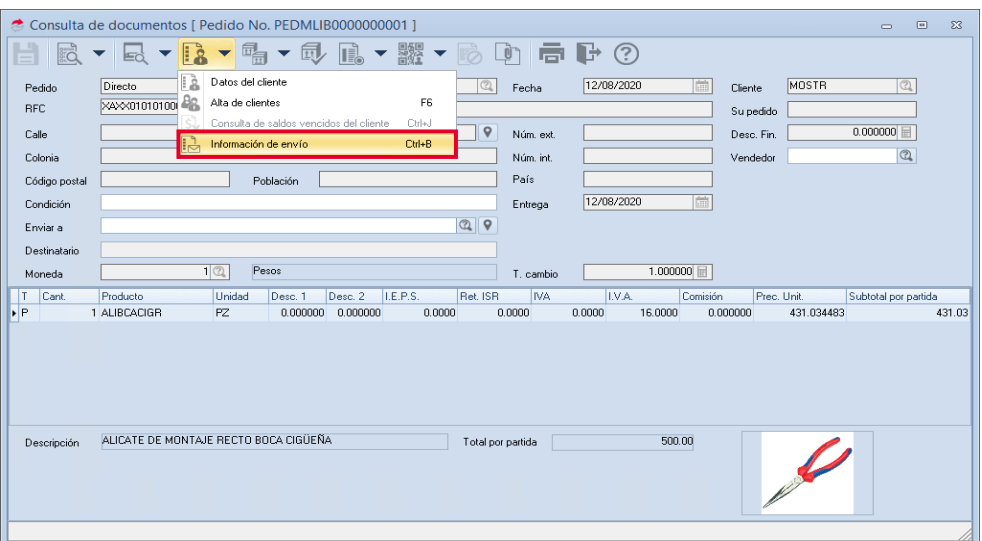

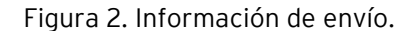

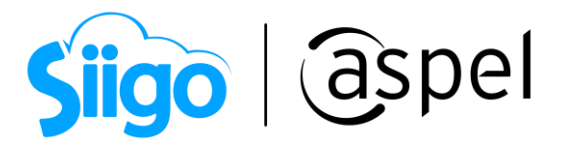

Amazon maneja dos tipos de envío (Amazon y Manual) que se explican a continuación:

# 1 Logística de Amazon

Amazon brinda a sus vendedores la oportunidad de utilizar su logística en los productos publicados, la configuración de estos productos se debe realizar desde el Seller Central de Amazon.

La logística de Amazon se pude definir en los siguientes pasos:

- 1. Envías tus productos al centro de distribución de Amazon.
- 2. Amazon almacena tus productos.
- 3. Los clientes compran tus productos.
- 4. Amazon prepara y empaca tus productos.
- 5. Amazon envía tus productos.
- 6. Amazon brinda soporte de atención al cliente.

Si requieres más información sobre la logística de Amazon, te recomendamos el siguiente enlace: [Cómo funciona Logística de Amazon](https://vender.amazon.com.mx/logistica-de-amazon)

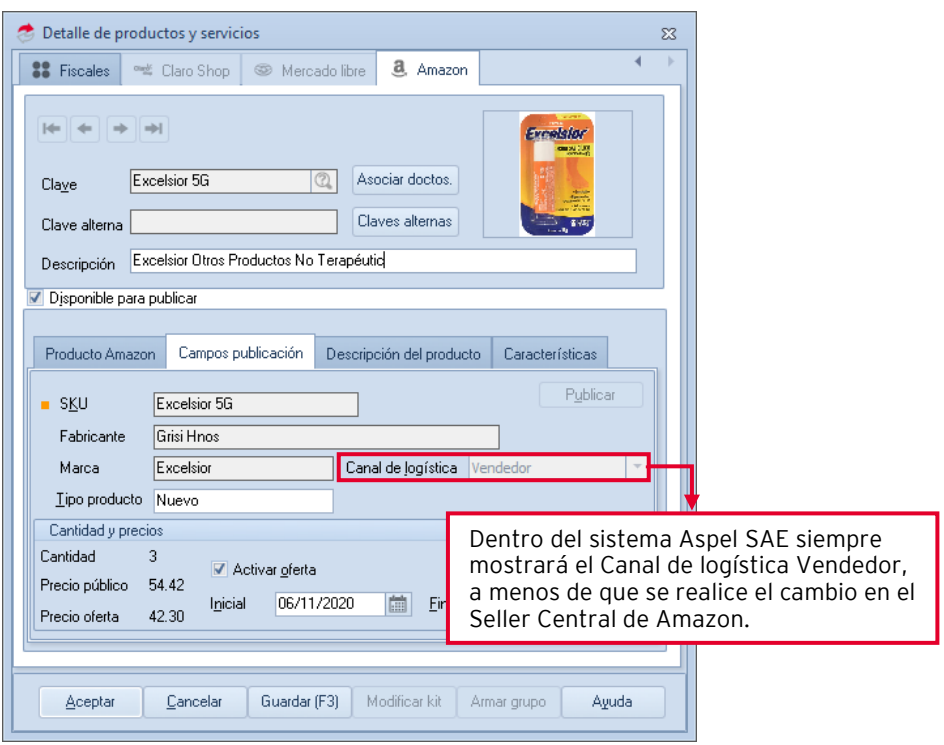

Figura 3. Detalle de productos y servicios.

Amazon realiza el cobro del almacenamiento y envío de los productos mediante tarifas adicionales a la membresía y clasificación, si requieres más información, te recomendamos el siguiente enlace: [Precios de Logística de Amazon](https://services.amazon.com.mx/servicios/logistica-de-amazon/precios.html)

Soporte Técnico

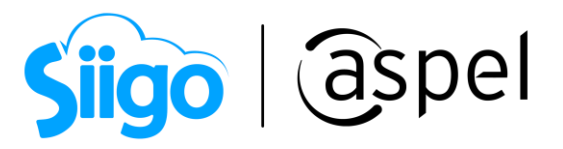

Si deseas cambiar tus productos a logística de Amazon, te recomendamos el siguiente enlace  $\sqrt{2}$  [Tu primer envío con Logística de Amazon](https://www.youtube.com/watch?v=-bshE1cp9Gk)

Si tienes dudas sobre como empaquetar el pedido y enviarlo a los almacenes de Amazon, te recomendamos el siguiente enlace: Preparación de productos para [Logística de Amazon](https://www.youtube.com/watch?v=puWdGa3XPgk)

a) Realiza el enlace de un documento superior (Factura, remisión o nota de venta) al pedido para así realizar la disminución de existencias.

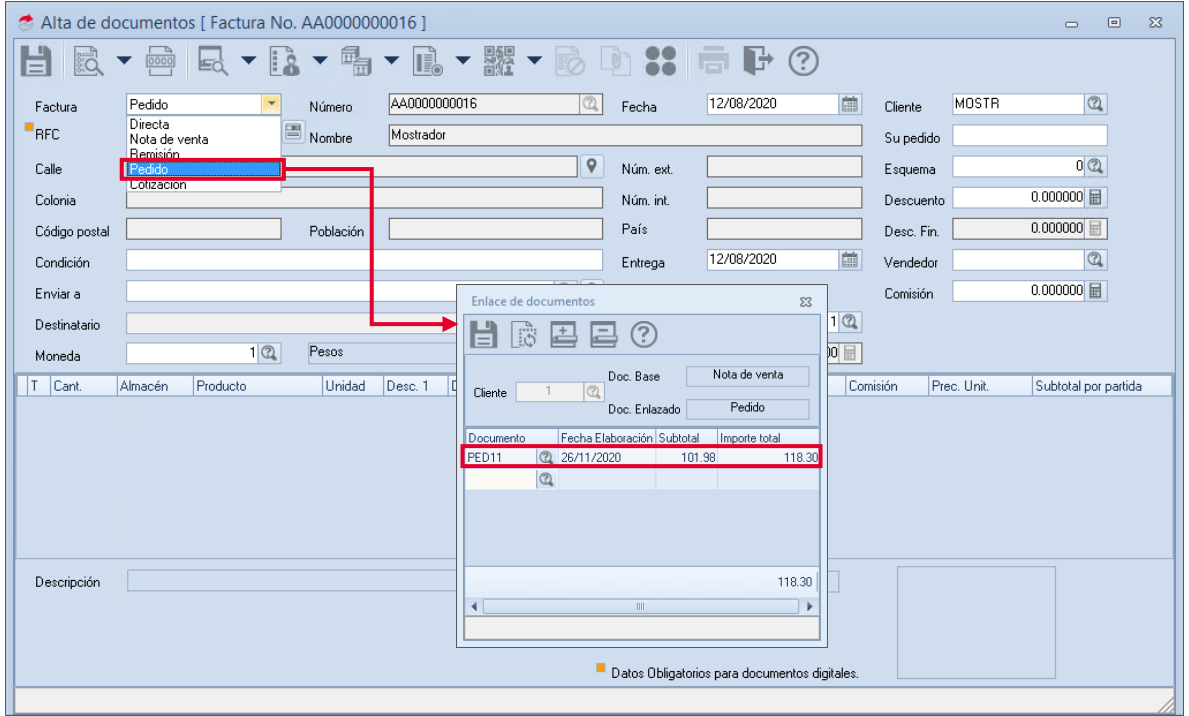

Figura 4 Enlace del pedido.

b) En este tipo de envío los datos solicitados en el apartado de Información de envío se llenarán de la información proporcionada por Amazon, por lo cual no es necesario generar el registro, solo la sincronización de pedidos para ver el cambio de estatus. .

Realiza la sincronización (manual o automática) para visualizar el cambio de estatus de Sin enviar a enviado cuando Amazon haya realizado la entrega.

Soporte Técnico

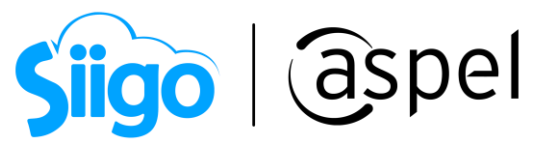

#### ſ ľ 2 Envío Manual - Vendedor

Si no se utilizará la logística de Amazon para el envío de los productos, los pedidos recibidos se deberán realizar de forma manual (Vendedor), en la cual, el vendedor es el encargado de enviar, entregar y notificar los números de seguimiento al comprador.

a) Todos los productos publicados tendrán la configuración forma manual, a menos que se realice el cambio en el Seller Central de Amazon.

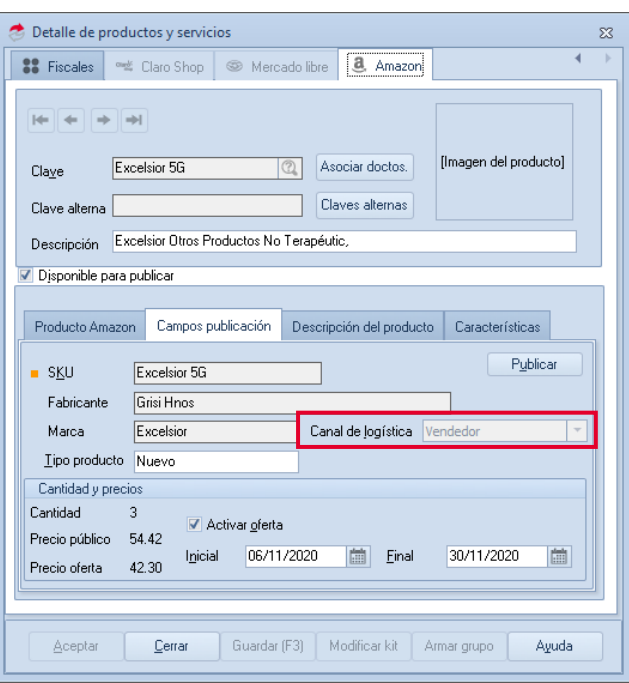

Figura 5. Configuración de paqueterías de envío.

b) Dentro del Seller Central de Amazon define tus costos de envío sobre tus productos.

Amazon Seller Central > Configuración > Configuración de envíos.

Dentro de esta página podrás crear, modificar o eliminar las plantillas de envíos.

b.1) Define el modelo de las tarifas:

- Por artículo o peso: Las tarifas de envío corresponden al monto por artículo o kilo sumado a un cargo determinado por pedido.
- Por franja de precios: Las tarifas de envío se calculan partiendo del monto total del pedido.

b.2) Selecciona las regiones de envío: Elige las regiones que quieres usar con el mismo tiempo en tránsito y costo de envío.

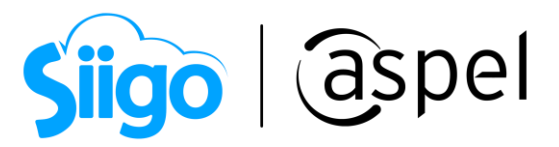

b.3) Tiempo en tránsito: Establece tú Tiempo en tránsito (en días laborables) para las regiones.

### b.4) Establece las tarifas de envío.

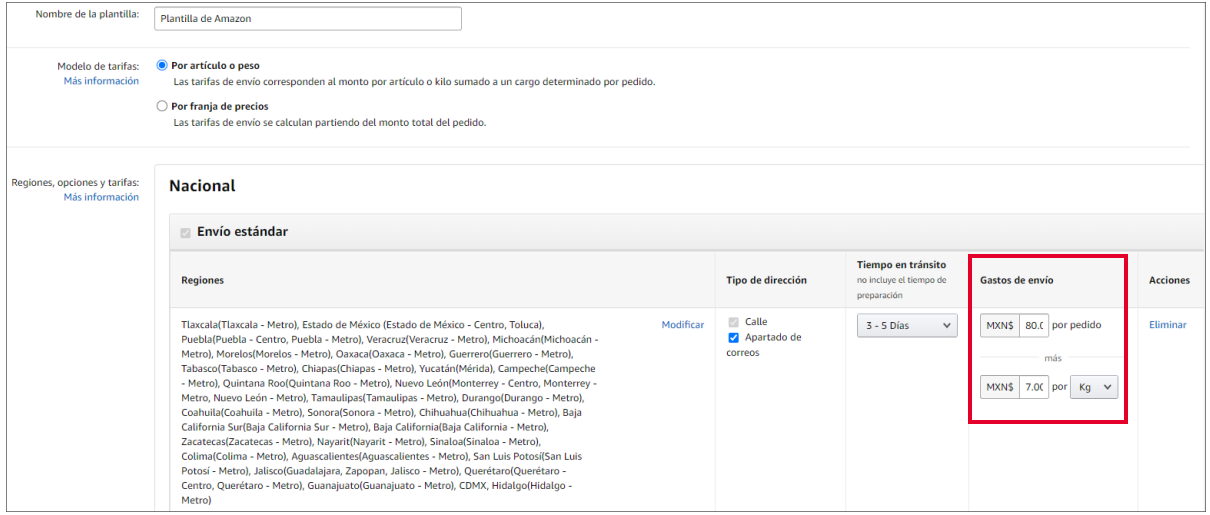

Figura 6. Tarifas de envíos.

Con el cobro de envío definido por el vendedor se realizará el cálculo del costo total. Por ejemplo: En este caso el costo de envió es de \$80.00 + \$7.00 por Kg, es decir, si el paquete pesa 2 Kg, el total del envió será de \$94.00.

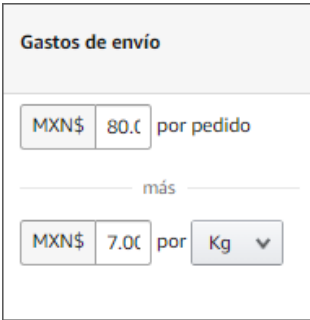

Figura 7. Gastos de envío

**Si tienes dudas sobre como configurar las plantillas de envío, te recomendamos el** siguiente enlace:  $\frac{1}{\sqrt{12}}$ [Introducción a Envíos Gestionados por el Vendedor](https://www.youtube.com/watch?v=D-icesLU3BE)

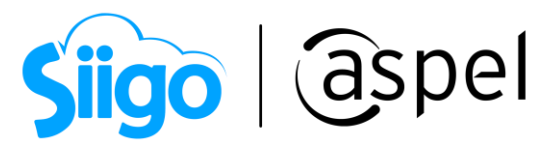

c) Sincroniza la venta de pedidos del administrador de Amazon para recibir los pedidos nuevos de las compras de tus clientes.

Los pedidos nuevos ingresados al sistema tendrán el estatus de Sin enviar.

|                             | <b>EFT-GOD</b>                                              |                                                    |                                    |                                                         |                                                                    | Buscar                                  | $\overline{a}$            |
|-----------------------------|-------------------------------------------------------------|----------------------------------------------------|------------------------------------|---------------------------------------------------------|--------------------------------------------------------------------|-----------------------------------------|---------------------------|
| 编                           | Pedido Amazon<br>701-0833663-9546636<br>701-5810752-1473020 | Pedido SAE<br>PED <sub>1</sub><br>PED <sub>8</sub> | Estatus<br>Cancelado<br>Sin enviar | Sincronización<br>Importe<br>122.43<br>G<br>C<br>164.85 | Fecha de compra<br><b>A</b><br>08/11/2020 09:01:54 p<br>09/11/2020 | Detaile de la orden<br>Pedido Amazon:   | 701-0833663-95- Estatus:  |
| Publicaciones               | 701-0833663-9546636                                         |                                                    | PED <sub>1</sub>                   | Cancelado                                               | 122.43                                                             | G                                       | 08/11/2020 09:01:54 p     |
| T                           | 701-5810752-1473020                                         |                                                    | PED <sub>8</sub>                   | Sin enviar                                              | 164.85                                                             | c                                       | 09/11/2020                |
|                             | 701-4287043-6255448                                         |                                                    | PED3                               | Cancelado                                               | 631.43                                                             | G                                       | 11/11/2020 04:45:00 p     |
| Pedidos                     | 701-6194031-1565810                                         |                                                    | PED4                               | Cancelado                                               | 631.43                                                             | C                                       | 11/11/2020 07:34:19 p     |
| $\cdot \cdot$               | 701-8369690-5984267                                         |                                                    | PED6                               | Pendiente                                               | 631.43<br>$\left  \cdot \right $                                   | G<br>www.gw.jewww.                      | 13/11/2020 12:00:48 a     |
| Resumen de<br>publicaciones |                                                             |                                                    |                                    |                                                         |                                                                    | Productos<br>ASIN Sku Título            | Car Car Mensaje de regalo |
| $\boxed{\overline{H}}$      |                                                             |                                                    |                                    |                                                         |                                                                    | BO7K Exc Excelsior Otro: 0 0            |                           |
| Resumen de<br>pedidos       |                                                             |                                                    |                                    |                                                         |                                                                    |                                         |                           |
|                             |                                                             |                                                    |                                    |                                                         |                                                                    |                                         |                           |
|                             |                                                             |                                                    |                                    |                                                         |                                                                    |                                         |                           |
|                             |                                                             |                                                    |                                    |                                                         |                                                                    |                                         |                           |
|                             |                                                             |                                                    |                                    |                                                         | $\blacktriangledown$                                               | $\left  4 \right $ = $\left  1 \right $ |                           |
|                             | Parcialmente enviados<br>Pendientes Sin enviar<br>Todos     | Enviado                                            | Cancelado Incompletable            |                                                         |                                                                    |                                         |                           |

Figura 8. Administrador de pedidos Amazon.

En la ventana detalle del pedido se podrá validar los costos de envío indicados en la configuración de envío del Seller Central de Amazon, ingresando a esta información con doble clic en el pedido.

| Amazon detalle del pedido                                                           |                                                                                                |                                                |                                            |  |                                                                       | $\Sigma$                                                                         |  |  |  |
|-------------------------------------------------------------------------------------|------------------------------------------------------------------------------------------------|------------------------------------------------|--------------------------------------------|--|-----------------------------------------------------------------------|----------------------------------------------------------------------------------|--|--|--|
| Detalle de la orden<br>Pedido Amazon:<br>Canal de logística:<br>Moneda:             | 701-7332370-0711402<br>Vendedor<br><b>MXN</b>                                                  | <b>Estatus:</b><br>Método de pago:<br>Importe: | Parcialmente enviado<br>Otro<br>198.94     |  | Fecha de compra:<br>Detalle del método de pago: Certificado de regalo | 26/11/2020                                                                       |  |  |  |
| Datos de envío<br>Nombre:                                                           |                                                                                                |                                                |                                            |  |                                                                       |                                                                                  |  |  |  |
| Estado:<br>CIUDAD DE MEXICO<br>Ciudad:<br>CIUDAD DE MEXICO<br>Municipio: IZTAPALAPA |                                                                                                | Calle:<br>Entre calle:<br>Y calle:             | Distrito:<br>País:<br>Código postal: 09920 |  |                                                                       |                                                                                  |  |  |  |
| Productos<br>ASI Sku Título<br>BOC 3M F 3M Post-it Nota                             | Car Cant Mens Tipo d Clave Sut Clave de r Costo de envío<br>$\overline{4}$<br>3.<br><b>MXN</b> | 76. MXN                                        | 64.51                                      |  |                                                                       | Clave de mc Costo de Clave de moneda Descuer Total de la parti<br>0.00<br>140.51 |  |  |  |
| B07 Exce Excelsior Otros 1                                                          | $\circ$<br><b>MXN</b>                                                                          | 42. MXN                                        | 16.13                                      |  | <b>THE REPORT OF SHIPS</b><br>0.00 MXN                                | 0.00<br>58.43                                                                    |  |  |  |
|                                                                                     |                                                                                                |                                                |                                            |  | El costo de envío<br>definido anteriormente.                          |                                                                                  |  |  |  |
| Cliente asociado:                                                                   | $\mathbf{Q}$                                                                                   |                                                |                                            |  |                                                                       |                                                                                  |  |  |  |
|                                                                                     |                                                                                                |                                                |                                            |  | Aceptar                                                               | Avuda<br>Cancelar                                                                |  |  |  |

Figura 9. Detalle del pedido.

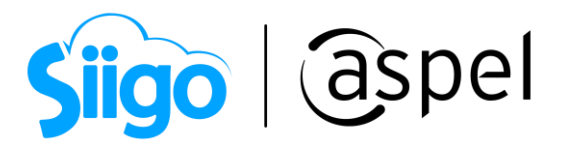

d) Realiza el enlace de un documento superior (Factura, remisión o nota de venta) al pedido para así realizar la disminución de existencias.

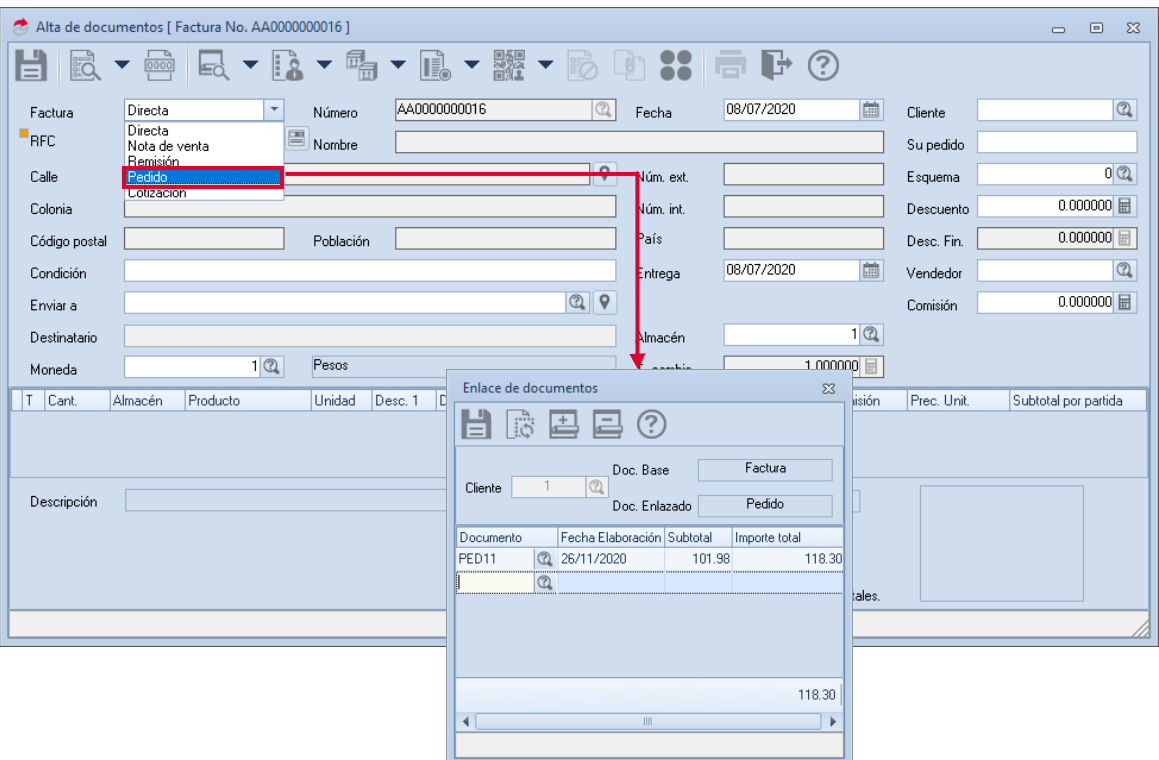

Figura 10. Enlace de documentos.

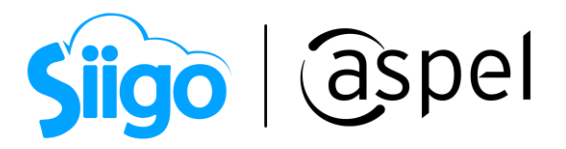

e) En este tipo de envío, los datos solicitados en el apartado de Información de envío se llenarán a partir de la información obtenida por la paquetería seleccionada, por lo cual es necesario realizar el registro seleccionar Generar envío para informarle a Amazon el proceso del envío.

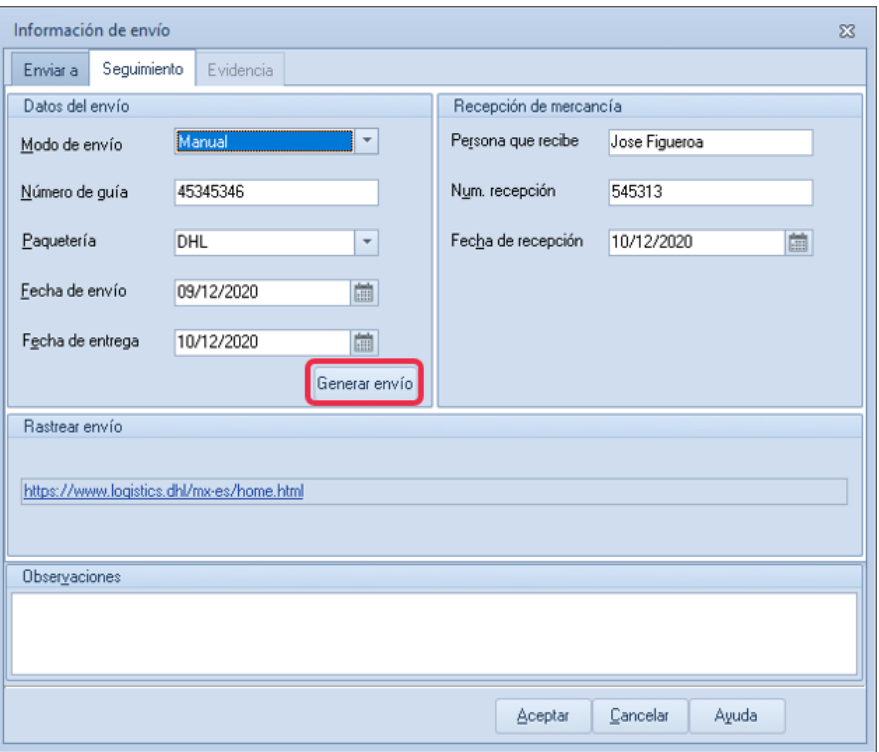

Figura 11. Seguimiento de información de envío.

Una vez completa la información de Datos del envío y recepción de mercancía en el apartado de Seguimiento el pedido registrado cambiará su estatus a enviado, realiza la sincronización para actualizar la información en Amazon.

### ¡Listo! Con estos sencillos pasos estarás actualizado.

Te invitamos a consultar más documentos como este en [Tutoriales](http://www.aspel.com.mx/descargas/base.html) y a suscribirte a nuestro canal de [YouTube](https://www.youtube.com/user/ConexionAspel)

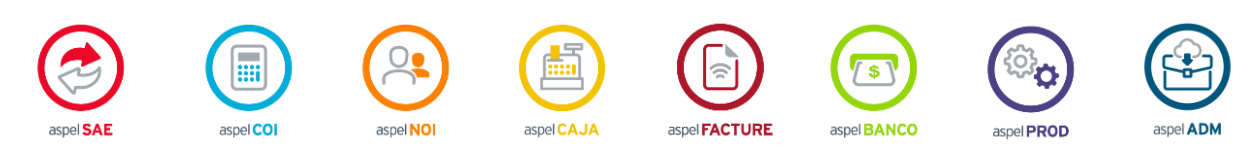

Dudas, comentarios y sugerencias sobre este documento [aquí.](mailto:buzoncapacitacion@aspel.com.mx?subject=Dudas,%20comentarios%20y%20sugerencias%20(turoriales))

Soporte Técnico